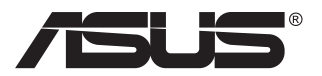

# **ROG STRIX XG16AHP/XG16AHP-W Moniteur de jeu portable**

## **Guide de l'utilisateur**

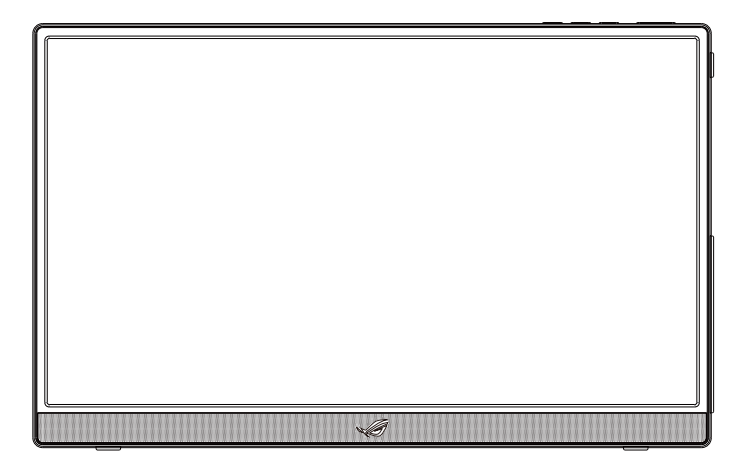

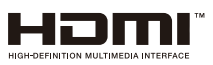

### **Table des matières**

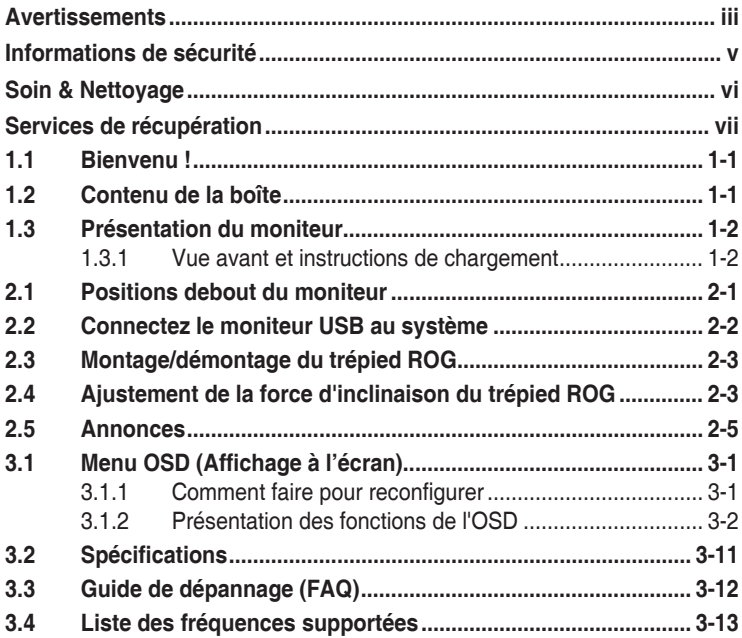

Copyright © 2021 ASUSTeK COMPUTER INC. Tous droits réservés.

Aucune partie de cette publication y compris les produits et le logiciel décrit dans ce document, ne peut être reproduite, transmise, transcrite, stockée dans un système d'interrogation ou traduite dans une langue quelconque sous quelque forme et par quelque moyen que ce soit sans l'autorisation écrite de ASUSTeK COMPUTER INC. ("ASUS").

La garantie du produit ou service ne sera pas prolongée si : (1) le produit a été réparé, modifié ou altéré, sauf si les réparations, modifications ou altérations ont été autorisées par écrit par ASUS; ou (2) si le numéro de série du produit a été effacé ou n'est plus lisible.

ASUS FOURNIT CE MANUEL "TEL QUEL" SANS GARANTIE QUELLE QU'ELLE SOIT, EXPRESSE OU IMPLICITE, Y COMPRIS SANS LIMITATION, TOUTE GARANTIE OU CONDITION IMPLICITE DE QUALITE MARCHANDE OU DE COMPATIBILITE A DES FINS PARTICULIERES. EN AUCUN CAS ASUS, SES DIRECTEURS, MEMBRES DE LA DIRECTION, EMPLOYEÉS OU AGENTS NE SAURAIENT ÊTRE TENUS POUR RESPONSABLES DE DOMMAGES INDIRECTS, SPÉCIAUX, CIRCONSTANCIELS OU CONSÉCUTIFS (Y COMPRIS LES DOMMAGES POUR MANQUE À GAGNER, PERTES COMMERCIALES, PERTE DE JOUISSANCE OU DE DONNÉES, INTERRUPTION D'EXPLOITATION ET AUTRES), MÊME SI ASUS A ÉTÉ AVISÉE DE LA POSSIBILITÉ DE TELS DOMMAGES DÉCOULANT DE TOUT DÉFAUT OU D'ERREUR CONTENUE DANS LE PRÉSENT MANUEL OU PRODUIT.

LES SPÉCIFICATIONS ET LES INFORMATIONS CONTENUES DANS LE PRÉSENT MANUEL SONT FOURNIES À TITRE D'INFORMATION UNIQUEMENT ET SONT SOUS RÉSERVE DE CHANGEMENT À TOUT MOMENT SANS PRÉAVIS. ELLES NE DOIVENT PAS ÊTRE INTERPRETEES COMME UN ENGAGEMENT DE LA PART D'ASUS. ASUS N'ENDOSSE AUCUNE RESPONSABILITÉ OU NI AUCUN ENGAGEMENT POUR DES ERREURS OU DES INEXACTITUDES QUI PEUVENT APPARAITRE DANS LE PRÉSENT MANUEL, Y COMPRIS LES PRODUITS ET LOGICIELS QUI Y SONT DÉCRITS.

Les noms de produits et d'entreprises qui apparaissent dans le présent manuel peuvent ou non être des marques commerciales ou droits d'auteurs enregistrés de leurs sociétés respectives et ne sont utilisés qu'à titre d'identification et d'explication et au bénéfice de leurs propriétaires, sans intention de contrevenance.

### <span id="page-2-0"></span>**Avertissements**

### **Déclaration de la Commission Fédérale des Télécommunications (FCC)**

Cet appareil est conforme à la section 15 du règlement de la FCC. L'utilisation est permise sujette aux deux conditions suivantes :

- Cet appareil ne doit pas causer d'interférences nuisibles, et
- Cet appareil doit pouvoir accepter toutes les interférences recues, y compris les interférences risquant d'engendrer un fonctionnement indésirable.

Cet appareil a été testé et déclaré conforme aux limites définies pour les appareils numériques de Classe B suivant la section 15 du règlement de la FCC. Ces limites sont destinées à assurer une protection raisonnable contre les interférences indésirables lorsque l'appareil est utilisé dans un environnement résidentiel. Cet appareil génère, utilise et peut émettre une énergie de radiofréquence et, s'il n'est pas installé et utilisé selon les instructions, peut causer des interférences nuisibles aux communications radio. Cependant, nous ne pouvons garantir que des interférences ne se produiront pas dans une installation particulière. Si cet appareil cause des interférences indésirables à la réception de la radio ou de la télévision, ce que vous pouvez facilement observer en éteignant et en rallumant l'appareil, nous vous encourageons à prendre une ou plusieurs des mesures correctives suivantes :

- Réorienter ou déplacer l'antenne réceptrice.
- Augmenter la distance entre l'appareil et le récepteur.
- Connecter l'appareil sur une prise secteur ou sur un circuit différent de celui sur lequel le récepteur est connecté.
- Consultez votre revendeur ou un technicien radio/télévision qualifié pour de l'aide.

#### **Déclaration de la commission canadienne des communications**

Cet appareil numérique ne dépasse pas les limites de la classe B pour les émissions de sons radio depuis des appareils numériques, définies dans le règlement sur les interférences radio de la commission canadienne des communications.

Cet appareil numérique de Classe B est conforme à la norme canadienne ICES-003.

### **Déclaration sur le symbole DEEE**

Ce symbole sur le produit ou son emballage indique que ce produit ne doit pas être jeté avec vos autres déchets ménagers. À la place, il est de votre responsabilité d'éliminer vos déchets d'équipements en les remettant à un point de collecte désigné en vue du recyclage des déchets d'équipements électriques et électroniques. La collecte et le recyclage séparés de vos équipements usagés au moment de leur élimination contribuent à préserver les ressources naturelles et à assurer leur recyclage de manière à protéger la santé humaine et l'environnement. Pour plus d'informations sur l'endroit où vous pouvez déposer vos équipements usagés à des fins de recyclage, veuillez contacter votre mairie, votre service de collecte des déchets ménagers ou le magasin où vous avez acheté le produit.

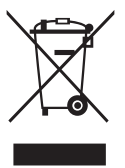

### <span id="page-4-0"></span>**Informations de sécurité**

- Avant d'installer ce moniteur de jeu portable, lisez attentivement tous les manuels fournis dans la boîte.
- Pour réduire le risque d'incendie ou de choc électrique, n'exposez jamais ce moniteur de jeu portable à la pluie ou à l'humidité.
- N'essayez jamais d'ouvrir le boîtier du moniteur de jeu portable.
- Avant d'utiliser ce moniteur de jeu portable, assurez-vous que tous les câbles sont bien connectés et que les câbles électriques ne sont pas endommagés. Si vous décelez le moindre dommage, contactez immédiatement votre revendeur.
- Évitez la poussière, l'humidité et les températures extrêmes. Ne placez pas ce moniteur de jeu portable à un endroit où il pourrait être mouillé. Placez ce moniteur de jeu portable sur une surface stable.
- N'insérez jamais des objets et ne renversez jamais un liquide sur les fentes du boîtier de ce moniteur de jeu portable.
- Si vous rencontrez des problèmes techniques avec ce moniteur de jeu portable, contactez un technicien de réparation qualifié ou votre revendeur.
- Ce moniteur de jeu portable est alimenté par un port USB conforme au circuit LPS et SELV avec IEC60950-1:2005.
- NE jetez PAS le produit au feu
- N'utilisez PAS le moniteur à proximité d'équipements de chauffage ou dans des lieux où une température élevée est susceptible d'être présente.
- Maintenez votre moniteur à l'écart des objets pointus
- NE placez PAS d'objets sur votre moniteur
- Si l'appareil utilise des piles, veuillez vous assurer qu'elles sont correctement insérées, en respectant la polarité (+/-). Veuillez vous assurer de vous débarrasser des piles usagées de façon correcte.
- Ne pas brûler ou incinérer. Ne pas exposer les piles (accumulateurs ou piles installées) à une chaleur excessive telle que la lumière du soleil, un feu ou équivalent.

### <span id="page-5-0"></span>**Soin & Nettoyage**

- Nettoyage. Éteignez votre moniteur et débranchez le câble. Nettoyez la surface du moniteur à l'aide d'un chiffon sans peluche et non abrasif. Les tâches rebelles peuvent être enlevées avec un chiffon légèrement imbibé d'une solution détergente douce.
- Évitez d'utiliser un nettoyant contenant de l'alcool ou de l'acétone. Utilisez un produit de nettoyage prévue pour les écrans LCD. N'aspergez jamais de nettoyant directement sur l'écran car il pourrait goutter dans le moniteur et entraîner un choc électrique.

#### **Les symptômes suivants sont normaux avec le moniteur :**

- Il se peut que vous trouviez l'écran irrégulièrement lumineux selon le motif de bureau que vous utilisez.
- Lorsque la même image reste affichée pendant de nombreuses heures, une image résiduelle peut rester visible sur l'écran même lorsque l'image a été changée. L'écran récupérera lentement ou vous pouvez éteindre le commutateur d'alimentation pendant des heures.
- Lorsque l'écran devient noir ou clignote, ou qu'il ne s'allume plus, contactez votre revendeur ou un centre de réparation pour remplacer les pièces défectueuses. Ne réparez pas l'écran vous-même !

### **Conventions utilisées dans ce guide**

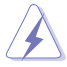

AVERTISSEMENT : Informations pour éviter de vous blesser en essayant de terminer une tâche.

AVERTISSEMENT : Informations pour éviter d'endommager les composants en essayant de terminer une tâche.

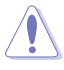

AVERTISSEMENT : Le remplacement d'une batterie par un type incorrect peut faire échouer ce dispositif de sécurité.

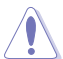

AVERTISSEMENT : L'élimination de la batterie dans le feu ou dans un four chaud, ou l'écrasement ou le découpage de la batterie peuvent entraîner une explosion.

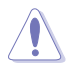

AVERTISSEMENT : Une batterie soumise à un environnement à température extrêmement élevée peut exploser ou entraîner une fuite de liquide ou de gaz inflammable.

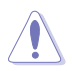

AVERTISSEMENT : Une batterie soumise à une pression d'air extrêmement basse peut exploser ou entraîner une fuite de liquide ou de gaz inflammable.

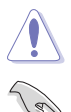

AVERTISSEMENT : Risque d'incendie ou d'explosion si la batterie est remplacée par un type incorrect.

IMPORTANT : Informations que vous DEVEZ suivre pour terminer une tâche.

<span id="page-6-0"></span>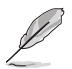

REMARQUE : Astuces et informations supplémentaires pour aider à terminer un tâche.

### **Où trouver plus d'informations**

Référez-vous aux sources suivantes pour les informations supplémentaires et pour les mises à jour de produit et logiciel.

#### **1. Sites Web de ASUS**

Les sites Web internationaux d'ASUS fournissent des informations mises à jour sur les produits matériels et logiciels d'ASUS. Référezvous à **<http://www.asus.com>**

#### **2. Documentation en option**

Votre emballage produit peut inclure une documentation en option qui peut avoir été ajoutée par votre revendeur. Ces documents ne font pas partie de l'emballage standard.

### **Services de récupération**

Les programmes de recyclage et de récupération ASUS proviennent de notre engagement au plus haut niveau pour la protection de notre environnement. Nous croyons qu'offrir des solutions pour nos clients leur permet de recycler de manière responsable nos produits, batteries et autres composants et les matériaux d'emballage.

Rendez-vous sur **<http://csr.asus.com/english/Takeback.htm>** pour les détails de recyclage concernant les informations des différentes régions.

### <span id="page-7-0"></span>**1.1 Bienvenu !**

Merci d'avoir acheté ce moniteur de jeu portable ASUS® !

Ce nouveau moniteur de jeu portable ASUS offre la plus grande portabilité et simplicité à votre vie, en améliorant votre expérience et le style.

### **1.2 Contenu de la boîte**

Vérifiez que tous les éléments suivants sont présents dans la boîte :

- $\checkmark$ Moniteur de jeu portable
- $\checkmark$  Guide de mise en route
- $\checkmark$  Carte de garantie
- $\checkmark$  Câble USB Type-C
- $\checkmark$  Couverture de protection
- ◆ Adaptateur USB Type-C à A
- Câble Micro HDMI vers HDMI
- $\checkmark$  Adaptateur secteur
- Trépied ROG
- Couvercle du trou du trépied ROG
- $\checkmark$  Rapport de calibrage

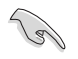

• Si l'un des éléments ci-dessous est endommagé ou manquant, contactez immédiatement votre revendeur.

### <span id="page-8-0"></span>**1.3 Présentation du moniteur**

**1.3.1 Vue avant et instructions de chargement**

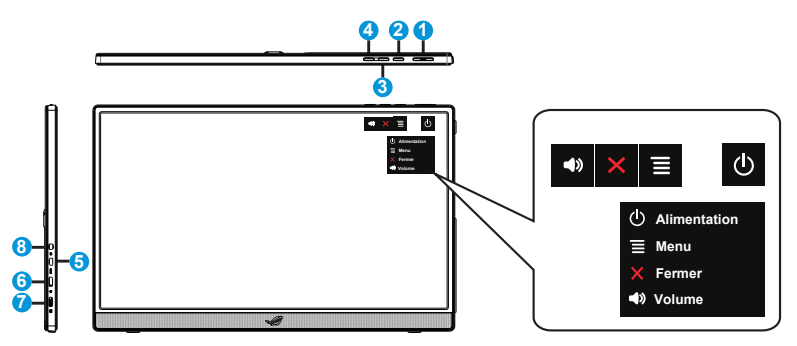

- 1. Bouton d'alimentation / DEL d'alimentation
	- Appuyez sur ce bouton pour allumer/éteindre le moniteur en cas de branchement à une source valide.
	- Les couleurs du voyant d'alimentation sont indiquées dans le tableau ci-dessous.

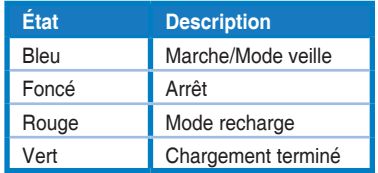

- 2.  $\equiv$  Bouton MENU :
	- Appuyez sur ce bouton pour ouvrir le menu OSD.
	- Appuyer longuement sur le bouton vous permet de vérifier rapidement le pourcentage de la batterie même si l'appareil est éteint.
	- Lorsque vous connectez le XG16 à une source valide, vous pouvez appuyer sur ce bouton pour faire une « sélection d'entrée ».
- 3. Bouton Fermer
	- Fermer le menu OSD.
	- Touche de raccourci Verrouillage des touches. Appuyez et maintenez-la enfoncée pendant 5 secondes pour activer ou désactiver le Verrouillage des touches.
- 4.  $\blacktriangleleft$  Bouton de volume et bouton de raccourci
	- Ajuste le niveau du volume.
- Le réglage par défaut du raccourci est « Volume », il peut être changé pour d'autres fonctions en sélectionnant dans le menu « Mes favoris » - « Raccourci ».
- 5. Port Micro-HDMI
	- Connectez votre ordinateur avec le câble Micro-HDMI
- 6. Port USB Type-C
	- Utilisé pour connecter à une source valide comme un ordinateur portable/ de bureau/téléphone portable supportant les prises USB Type-C avec mode DP Alt ; l'entrée signal prend en charge une résolution maximale de 1920 x 1080 @144Hz.
	- Utilisé pour charger la batterie ; alimentation jusqu'à 9V@2A 18W avec l'adaptateur QC3.0 fourni dans la boîte ou jusqu'à 12V@2A avec les adaptateurs d'alimentation certifiés PD3.0 vendus sur le marché.
- 7. Port USB Type-C
	- Utilisé pour charger la batterie ; alimentation jusqu'à 9V@2A 18W avec l'adaptateur QC3.0 fourni dans la boîte ou jusqu'à 12V@2A avec les adaptateurs d'alimentation certifiés PD3.0 vendus sur le marché.
- 8. Port de sortie écouteurs

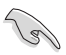

IMPORTANT :

- Chargez le moniteur pendant 4 heures avant de l'utiliser pour la première fois
- Utilisez uniquement l'adaptateur secteur et le câble USB fournis pour charger votre moniteur. Utiliser un autre adaptateur secteur et un autre câble peut endommager votre appareil.

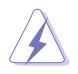

AVERTISSEMENT : L'adaptateur peut devenir chaud pendant l'utilisation. NE couvrez PAS l'adaptateur et maintenez-le à l'écart de votre corps lorsqu'il est branché à une source d'alimentation électrique. Si votre appareil devient inhabituellement chaud, débranchez le câble USB de votre appareil et envoyez l'appareil avec l'adaptateur secteur et le câble USB à un technicien de service ASUS qualifié

### <span id="page-10-0"></span>**2.1 Positions debout du moniteur**

Vous pouvez installer l'écran debout grâce au trépied intégré en mode paysage et portrait.

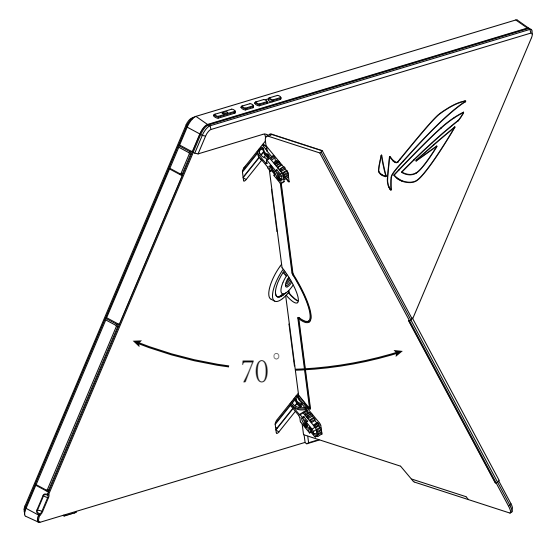

## <span id="page-11-0"></span>**2.2 Connectez le moniteur USB au système**

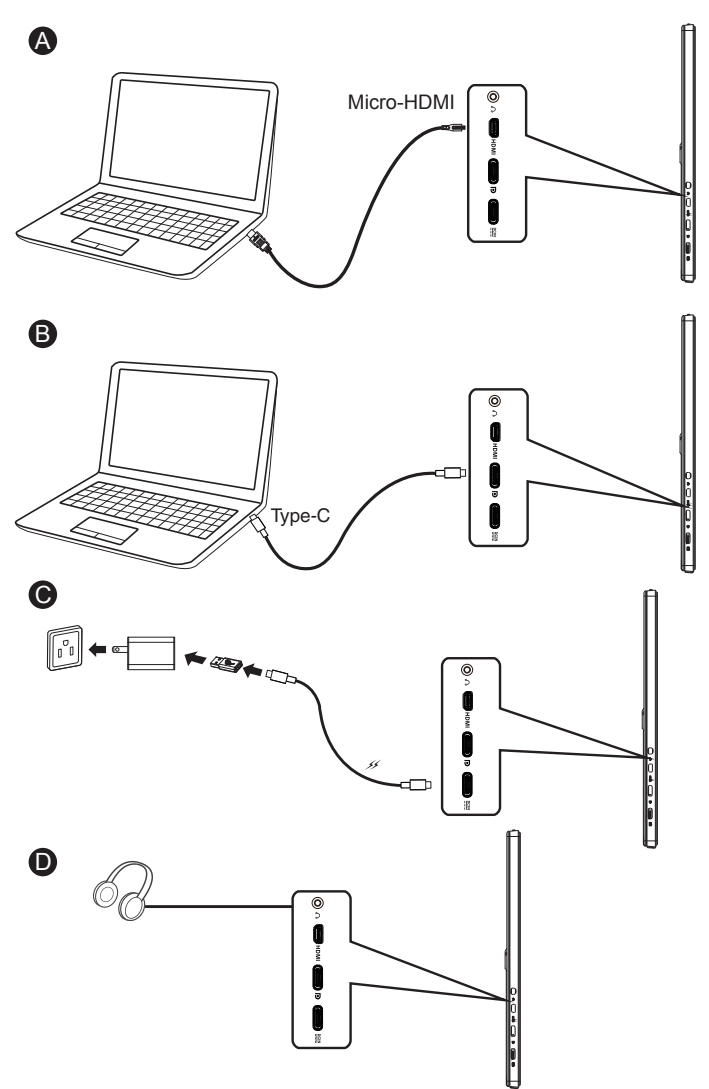

<span id="page-12-0"></span>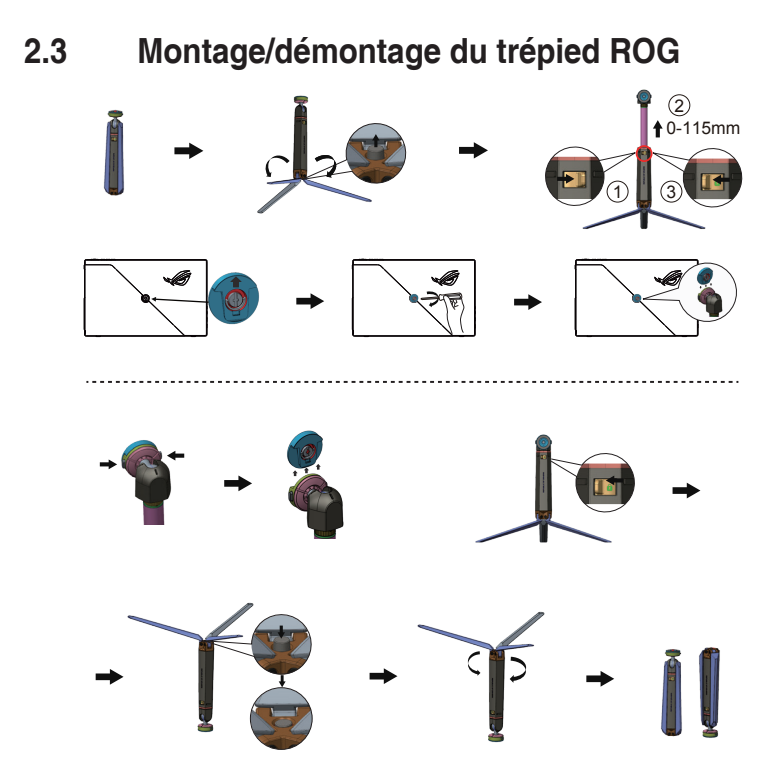

### **2.4 Ajustement de la force d'inclinaison du trépied ROG**

La force d'inclinaison peut être ajustée en fonction des préférences personnelles.

La force d'inclinaison peut se relâcher au fur et à mesure que vous l'utilisez et en fonction de l'utilisation ; vous pouvez suivre les étapes suivantes pour effectuer un ajustement.

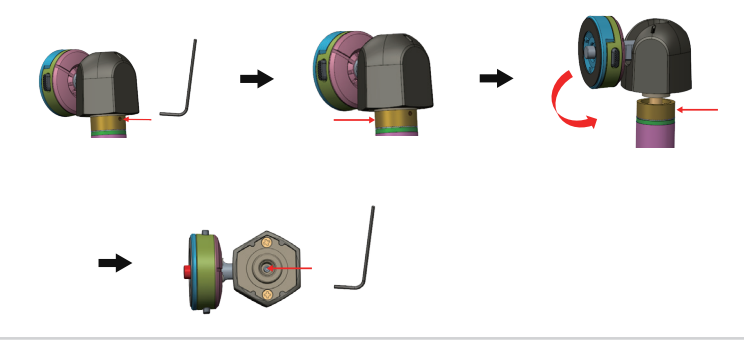

Après avoir ajusté la force d'inclinaison avec la clé Allen fournie, suivez les étapes suivantes pour remonter l'arbre à billes

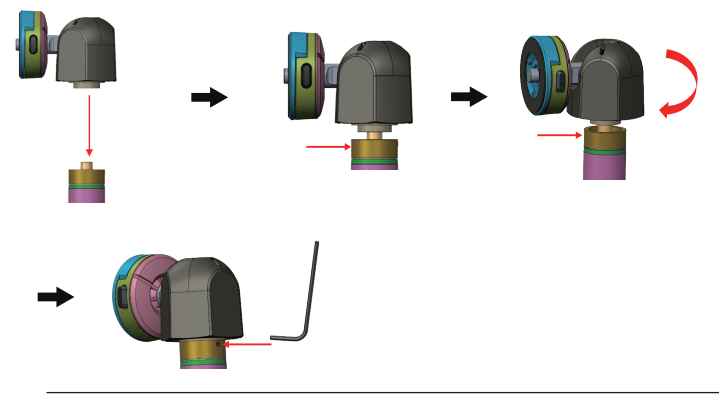

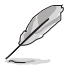

REMARQUE :

- Le trépied ROG peut être incliné de -5 à 90 degrés et pivoté à 360 degrés.<br>Le trépied ROG peut être le support pour les produits qui possèdent
- un trou de trépied standard.
- Lorsque l'arbre à billes est retiré, il devient un trépied standard, un filetage standard de 1/4 est encastré.
- Le trépied ROG ne peut supporter que des produits de moins de 1,5 kg, veuillez ne pas attacher un produit dont le poids est supérieur.

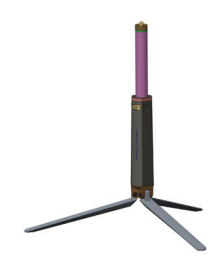

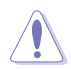

AVERTISSEMENT : Le trépied ROG ne supporte pas la fonction de pivot, ne tournez pas le moniteur dans le sens des aiguilles d'une montre ou dans le sens inverse lorsque vous connectez le trépied ROG pour éviter de l'endommager.

### <span id="page-14-0"></span>**2.5 Annonces**

Comme ce produit inclue un aimant dans la structure, il existe un risque potentiel de dommages au disque dur de l'ordinateur et aux objets sensibles aux aimants.

Assurez-vous de ne pas empiler le produit et l'ordinateur lorsque l'ordinateur est en cours d'utilisation (sous tension ou en mode veille), sinon le disque dur pourrait subir une perte permanente de données ou l'écran de l'ordinateur pourrait être coupé du fait du mécanisme de protection automatique de l'ordinateur. Lorsque vous placez ce produit avec un ordinateur dans un sac, l'ordinateur doit être mis hors tension pour éviter tout dommage possible du disque dur (Voir image A).

La capacité de la batterie varie en fonction de la température de l'environnement, de l'humidité et de l'utilisation du moniteur

La batterie utilisée dans cet appareil peut présenter un risque d'incendie ou de brûlure chimique si elle est enlevée ou démontée

Risque d'explosion si la batterie placée est d'un type incorrect

N'essayez jamais de mettre la batterie de votre moniteur en court-circuit

N'essayez jamais de démonter et de remonter la batterie du moniteur

Arrêtez l'utilisation en cas de fuite

La batterie et ses composants doivent être recyclés ou mis au rebut correctement

Maintenez la batterie et les autres petits composants à l'écart des enfants

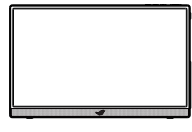

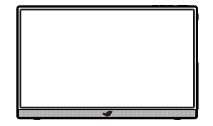

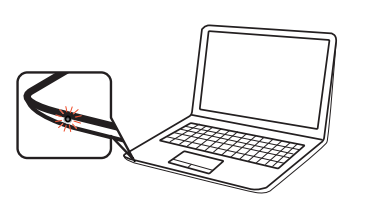

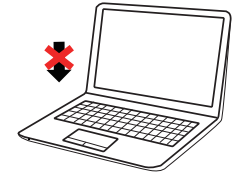

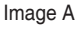

<span id="page-15-0"></span>**3.1 Menu OSD (Affichage à l'écran)**

### **3.1.1 Comment faire pour reconfigurer**

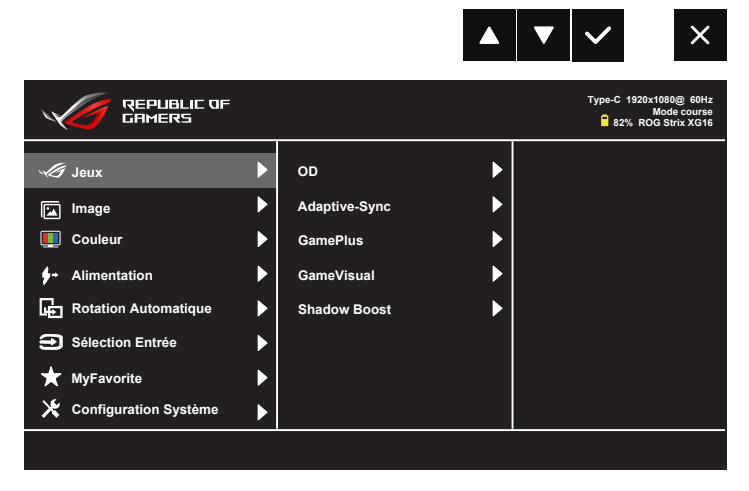

- 1. Appuyez sur le bouton MENU pour ouvrir le menu OSD.
- 2. Appuyez sur les boutons ▼ et ▲ pour vous déplacer entre les différentes options du Menu. Lorsque vous allez d'une icône à une autre, le nom de l'option est mis en surbrillance.
- 3. Pour sélectionner l'élément en surbrillance dans le menu, appuyez à nouveau sur le bouton  $\checkmark$
- 4. Appuyez sur les boutons  $\blacktriangledown$  et  $\blacktriangle$  pour sélectionner le paramètre désiré.
- 5. Appuyez sur le bouton ✔ pour afficher la barre de réglage puis utiliser les boutons  $\nabla$  ou  $\blacktriangle$  pour effectuer les modifications en fonction des indicateurs dans le menu.
- 6. Appuyez sur le bouton  $\rightarrow$  pour retourner au menu précédent ou appuyez sur ✔ pour confirmer et retourner au menu précédent.

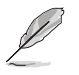

- $\overleftrightarrow{ }$   $\overrightarrow{ }$  : Dispose de l'alimentation provenant de la source lorsque cette icône est affichée
- $\Box$  Niveau de la batterie
- :La batterie est en cours de recharge

### <span id="page-16-0"></span>**3.1.2 Présentation des fonctions de l'OSD**

#### **1. Jeux**

Cette fonction contient OD, Adaptive-Sync/G-Sync Compatible, GamePlus, GameVisual, Shadow Boost.

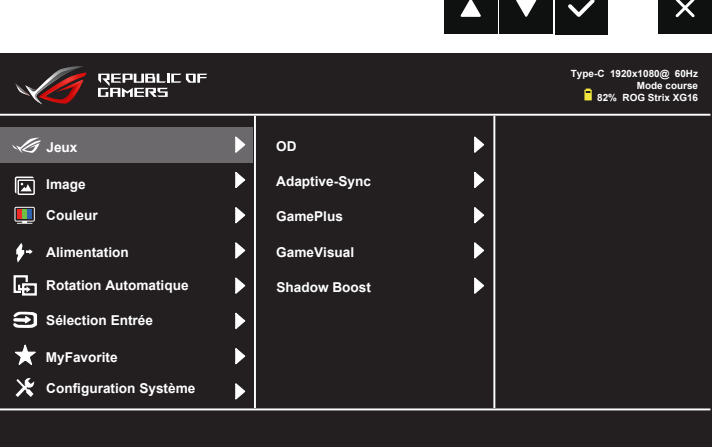

- **• OD :** Augmente le temps de réponse avec la technologie Over Drive. Avec Niveau 0 à Niveau 5.
- **• Adaptive-Sync (compatible G-Sync via le port Type C)/Taux de rafraîchissement variable (port HDMI) :** Elle permet à une source graphique prise en charge par Adaptive-Sync d'ajuster de façon dynamique le taux de rafraîchissement de l'écran (60-144Hz) en fonction des taux d'images typiques du contenu, pour plus d'efficacité énergétique et un affichage à faible latence et quasiment sans perturbations.
- **GamePlus** : La fonction GamePlus fournit un ensemble d'outils et crée un meilleur environnement de jeu pour les utilisateurs qui utilisent différents types de jeux. En particulier, la fonction Viseur est spécialement conçue pour les nouveaux joueurs ou les débutants intéressés dans les jeux First Person Shooter (FPS). Pour activer GamePlus :
	- Activez la fonction Viseur, Minuterie, Compteur de FPS ou Alignement écran.

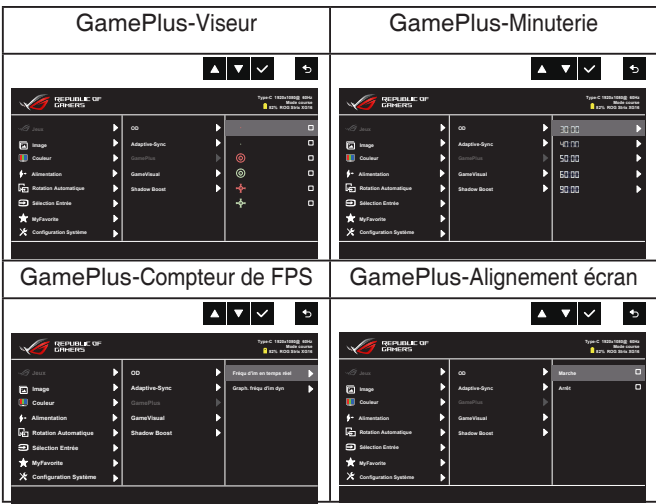

- **GameVisual :** Cette fonction contient huit sous-fonctions que vous pouvez sélectionner en fonction de votre préférence. Chaque mode possède l'option Réinitialiser, pour vous permettre de garder votre réglage ou de retourner au mode prédéfini.
	- Mode Paysage : Le meilleur choix pour afficher des photos de paysage avec la technologie de vidéo intelligente GameVisual™.
	- Mode course : Le meilleur choix pour jouer à des jeux de course avec la technologie de vidéo intelligente GameVisual™.
	- Mode cinéma : Le meilleur choix pour regarder des films avec la technologie de vidéo intelligente GameVisual™.
	- Mode RTS/RPG : Le meilleur choix pour jouer à des jeux de stratégie en temps réel (RTS)/jeux de rôle (RPG) avec la technologie de vidéo intelligente GameVisual™.
	- Mode FPS : Le meilleur choix pour jouer à des jeux de tir à la première personne avec la technologie de vidéo intelligente GameVisual™.
	- Mode sRGB : C'est le meilleur choix pour afficher les photos et les images venant des PC.
	- Mode MOBA : Le meilleur choix pour jouer à des jeux d'arène de bataille en ligne multijoueur (MOBA) avec la technologie de vidéo intelligente GameVisual™.
	- Mode Utilisateur : D'autres éléments peuvent être ajustés dans le menu Couleur.

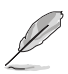

- Dans le Mode course, les fonctions Saturation, Netteté et ASCR ne peuvent pas être réglées par l'utilisateur.
- Dans Mode sRGB, les fonctions Saturation, Température Couleur, Netteté, Luminosité, Contraste et ASCR et ne sont pas configurables par l'utilisateur.
- Dans le Mode MOBA, les fonctions Saturation, Netteté et ASCR ne peuvent pas être réglées par l'utilisateur.
- **Amplification Ombre :** L'accentuation des couleurs foncées permet d'ajuster la courbe gamma du moniteur pour enrichir les tons foncés dans une image, permettant de trouver bien plus facilement les scènes et les objets sombres.

#### **2. Image**

Vous pouvez régler Luminosité, Contraste, Netteté, VividPixel, ASCR, Contrôle de l'aspect, et Filtre de lumière bleue de l'image depuis cette fonction principale.

<u> Timber and San A</u>

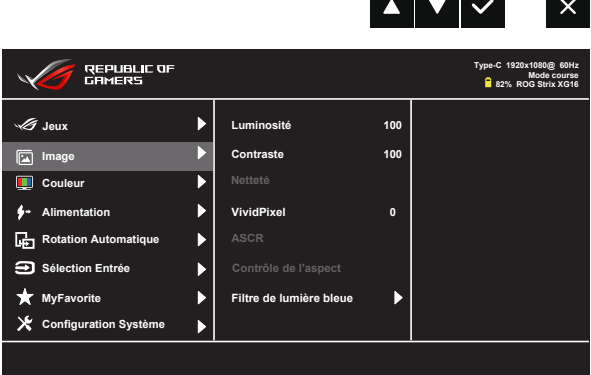

- **• Luminosité** : La plage de réglage est de 0 à 100.
- **• Contraste**: La plage de réglage est de 0 à 100.
- **• Netteté** : Règle la netteté de l'image. La plage de réglage est de 0 à 100.
- **VividPixel** : Technologie exclusive de ASUS qui rend les images plus vivantes avec des détails cristallins, pour votre plaisir. La plage de réglage est de 0 à 100.
- **ASCR** : Choisissez Marche ou Arrêt pour activer ou désactiver la fonction de rapport de contraste dynamique.
- **• Contrôle de l'aspect** : Permet de régler le rapport d'aspect sur "**Plein écran** et **4:3**.
- **Filtre de lumière bleue :** Ajustez le niveau d'énergie de la lumière bleue émise par le rétroéclairage à DEL.

• Choisissez 4:3 pour afficher l'image conformément au rapport d'aspect original de la source d'entrée.

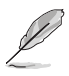

- Lorsque Filtre de lumière bleue est activé, les paramètres par défaut du Mode course sont importés automatiquement.
- Entre Niveau 1 et Niveau 3, la fonction Luminosité peut être réglée par l'utilisateur.
- Niveau 4 est le réglage optimisé. Il est conforme à la certification TUV pour la lumière bleue faible. La fonction Luminosité n'est pas configurable par l'utilisateur.

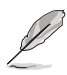

Veuillez consulter ce qui suit pour atténuer la fatigue oculaire:

- Les utilisateurs doivent passer du temps à l'écart de l'écran s'ils travaillent pendant plusieurs heures. Il est conseillé de faire de courtes pauses (au moins 5 minutes) après environ 1 heure de travail continu sur l'ordinateur. Prendre des pauses courtes et fréquentes est plus efficace qu'une seule pause plus longue.
- Pour réduire la fatigue oculaire et la sécheresse oculaire, les utilisateurs doivent reposer leurs yeux régulièrement en fixant des objets éloignés.
- Des exercices des yeux permettent de réduire la fatique oculaire. Répétez souvent ces exercices. Si la fatigue oculaire persiste, veuillez consulter un médecin. Exercices des yeux : (1) Regardez de manière répétée de haut en bas (2) Roulez lentement des yeux (3) Bougez vos yeux en diagonale.
- La lumière bleue à haute énergie peut conduire à de la fatigue oculaire et à la DMLA (Dégénérescence maculaire liée à l'âge). Filtre de lumière bleue pour réduire la lumière bleue nocive à 70 % (max.) afin d'éviter le SVI (syndrome de vision informatique).

#### **3. Couleur**

Choisissez la couleur d'image désirée avec cette fonction.

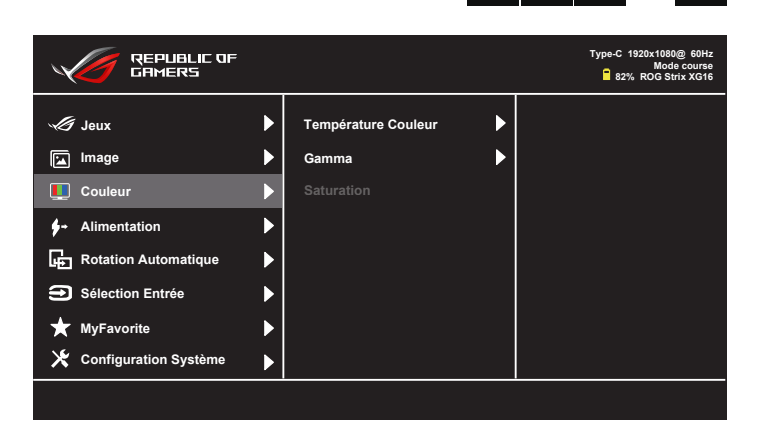

- **• Température Couleur** : Contient trois modes de couleur préréglés (**Froid**, **Normal**, **Chaud**) et **Mode Utilisateur**.
- **Gamma**: Contient trois modes de gamma dont 1.8, 2.2 et 2.5.
- **Saturation**: La plage de réglage est de 0 à 100.

• En Mode Utilisateur, les couleurs R (Rouge), V (Vert), et B (Bleu) peuvent être réglées par l'utilisateur ; la plage de réglage va de 0 à 100.

#### **4. Alimentation**

Vous pouvez régler la fenêtre d'appareil d'entrée et l'appareil d'entrée à partir de cette fonction principale.

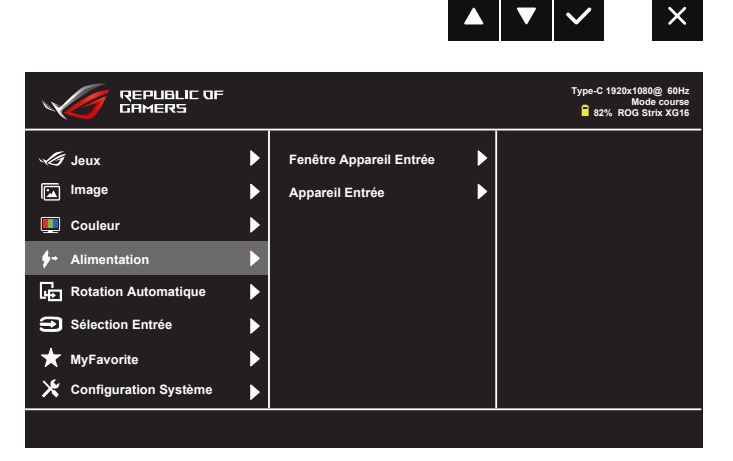

**Fenêtre Appareil Entrée : Pour activer/désactiver l'appareil d'entrée et** l'alimentation électrique avec une fenêtre de question NB/PC QUAND elles sont connectées.

#### **• Appareil Entrée :**

Sélectionnez "Téléphone" en cas de connexion à un téléphone portable (la fonction d'alimentation électrique n'est pas disponible en mode "Téléphone" car les appareils mobiles ne peuvent pas fournir une puissance de sortie suffisante). Sélectionnez "NB/PC" en cas de connexion à un NB/PC puis sélectionnez "Charge sur NB/PC" avec la fonction de chargement. Cette fonction vous permet d'avoir un temps de fonctionnement plus long. Dans la sous-fonction NB/PC, vous pouvez désactiver la fonction d'alimentation électrique en sélectionnant "Charge sur NB/PC inutile"

<sup>\*</sup> Pas de recharge signifie ici disposer d'une alimentation inférieure à 100 mA et cela n'affecte pas la durée de vie/l'utilisation des batteries des appareils hôtes connectés.

<sup>\*</sup> Vérifiez l'alimentation de la batterie qui pourrait chuter après en charge de NB/PC ou ECO Mode car certains appareils ont une puissance de sortie limitée.

#### **5. Rotation Automatique**

Choisissez entre Rotation Automatique marche et arrêt.

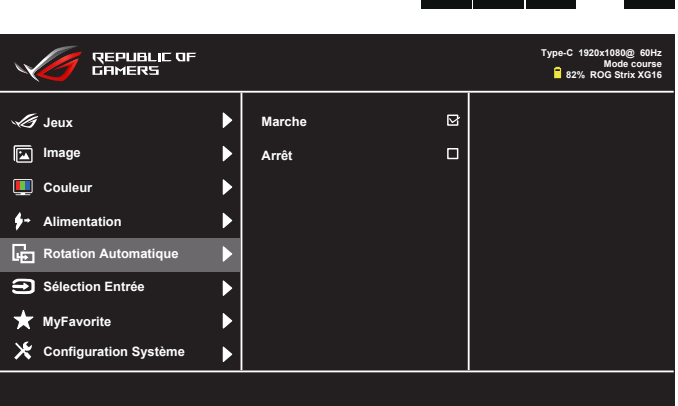

\* La rotation automatique est supportée par le logiciel DisplayWidget et ne fonctionne que sous le système d'exploitation Windows, veuillez vous rendre sur www.asus.com pour télécharger la dernière version du DisplayWidget pour cette fonction.

#### **6. Sélection Entrée**

Sélectionnez la source d'entrée :

• HDMI, Type-C et DP vers Type C.

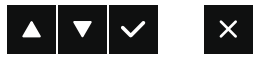

 $\blacktriangledown$   $\blacktriangledown$ 

 $\mathsf{X}$ 

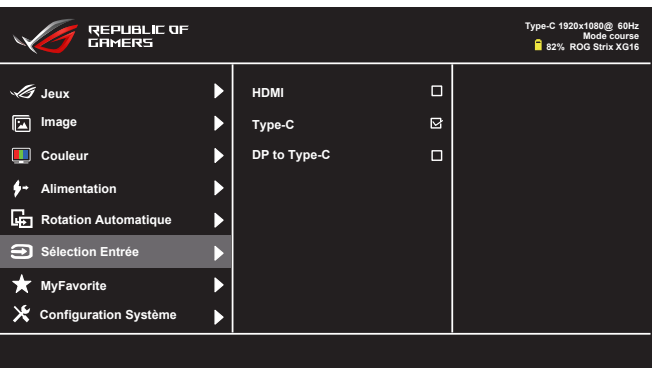

\*Lorsque vous utilisez une connexion HDMI ou DP vers Type C, si le PC/portable est éteint ou en mode veille, nous vous recommandons de débrancher le câble autrement le moniteur continuera de consommer de l'énergie.

#### **7. MyFavorite**

Vous pouvez régler Raccourci et Régl. Personnalisé depuis cette fonction principale.

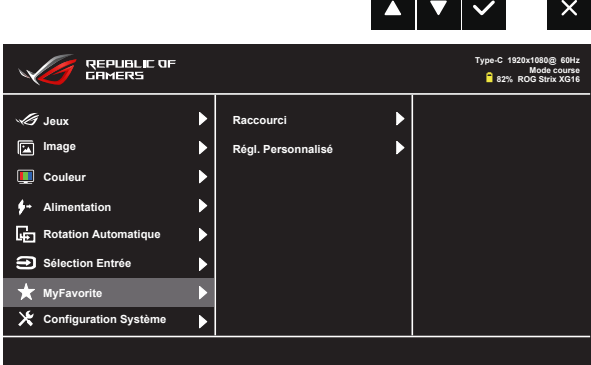

- **• Raccourci** : L'utilisateur peut choisir entre "Filtre de lumière bleue" "GameVisual", "Luminosité", "Contraste", "Rotation Automatique", "Sélection Entrée", "Volume", "GamePlus" et les utiliser comme touches de raccourci. Le réglage par défaut est Volume.
- **• Régl. Personnalisé** : Vous pouvez effectuer les réglages en fonction de vos préférences.

#### **8. Configuration Système**

Pour ajuster la configuration du système.

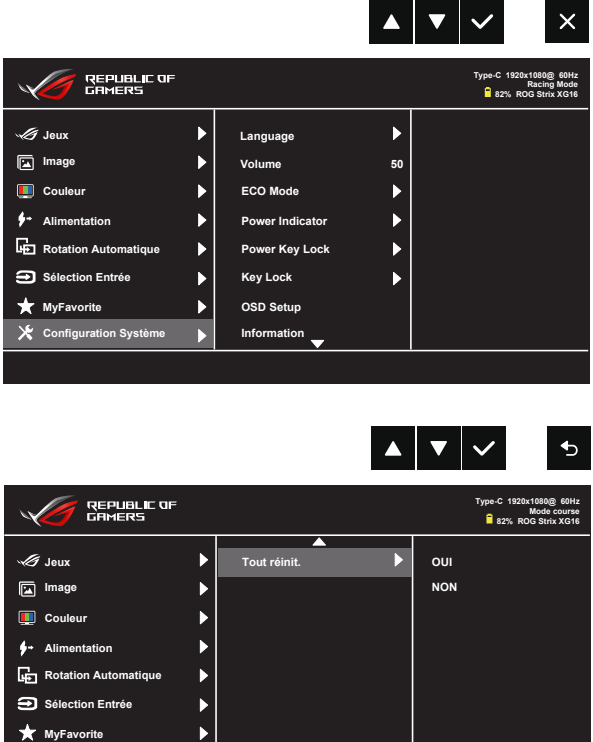

- **• Langue** : Pour choisir la langue du menu OSD. Les sélections possibles sont : **Anglais**, **Français**, **Allemand**, **Espagnol**, **Italien**, **Hollandais**, **Russe**, **Polonais, Tchèque, Croate, Hongrois, Roumain, Portugais, Turc, Chinois simplifié, Chinois traditionnel, Japonais, Coréen, Perse, Thaï** et **Indonésien.**
- **• Volume** : Sélectionnez "**Volume**" pour régler le niveau du volume en sortie.
- **• ECO Mode** : Pour activer le mode d'économie d'énergie.

 $\blacktriangleright$ 

- **• Indicateur d'alimentation** : Pour allumer/éteindre le voyant d'alimentation DEL.
- **• Verr touche d'alim.** : Pour activer/désactiver la touche d'alimentation.
- **• Serrure** : Désactive le fonctionnement de toutes les touches. Appuyez sur la touche Bas (touche de raccourci) pendant plus de cinq secondes pour désactiver la fonction de verrouillage des boutons.

**Configuration Système**

- **• Configuration OSD** : Règle le **Délai OSD**, **DDC/CI** et la **Transparence** de l'écran OSD.
- **• Informations** : Affiche les informations du moniteur.
- **• Tout réinit.** : Sélectionner "**Oui**" pour restaurer tous les réglages sur le mode d'usine par défaut.

### <span id="page-25-0"></span>**3.2 Spécifications**

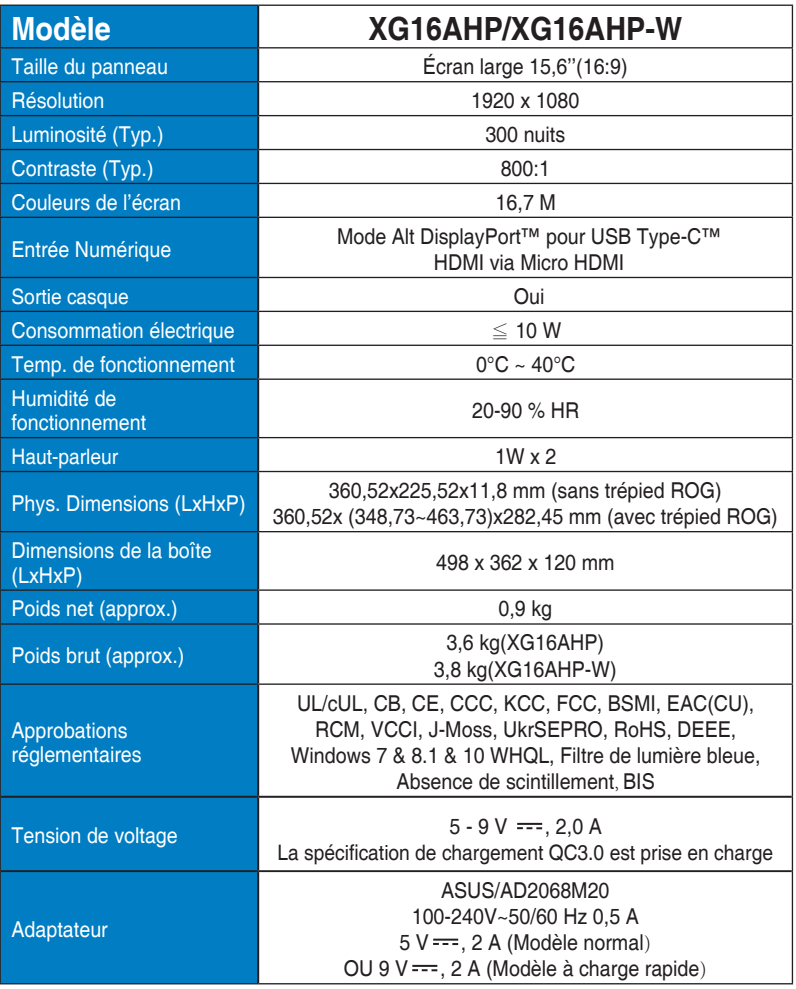

\*Les spécifications sont sujettes à modification sans préavis.

## <span id="page-26-0"></span>**3.3 Guide de dépannage (FAQ)**

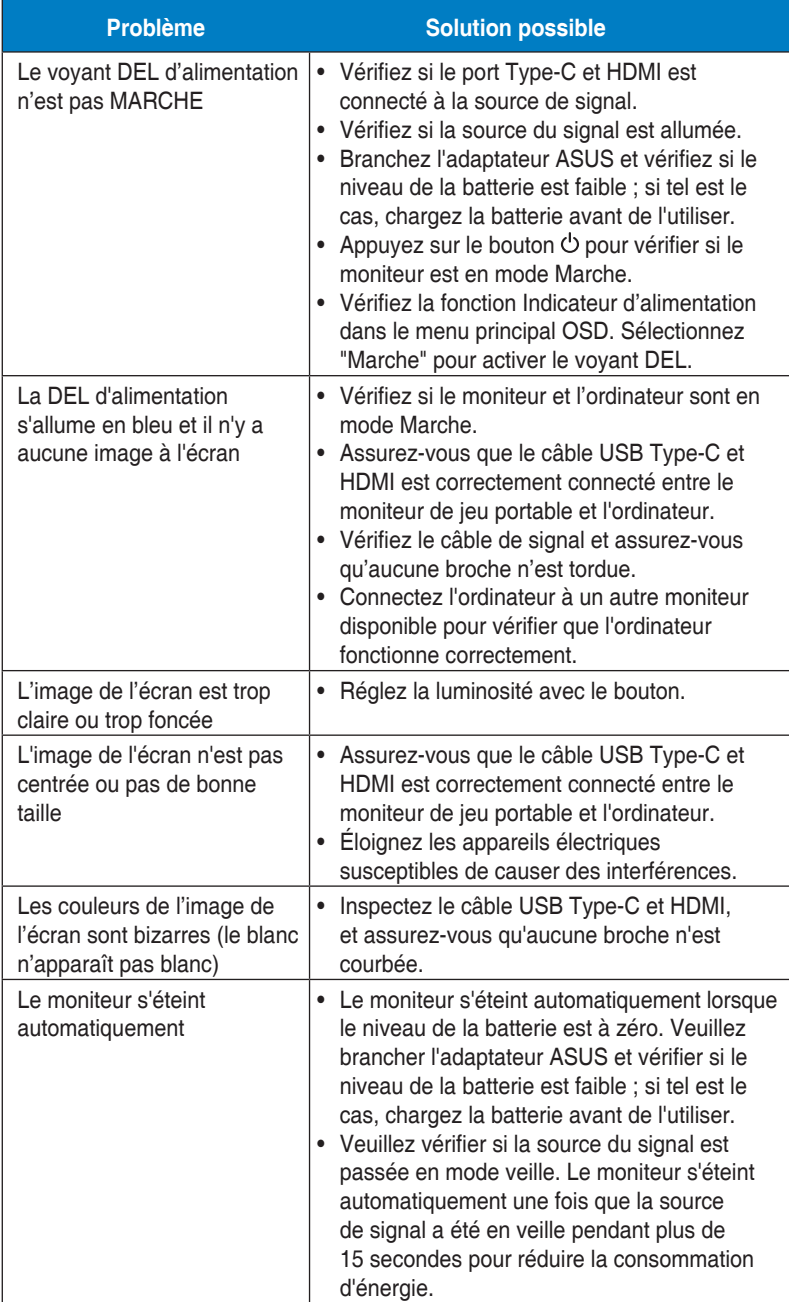

<span id="page-27-0"></span>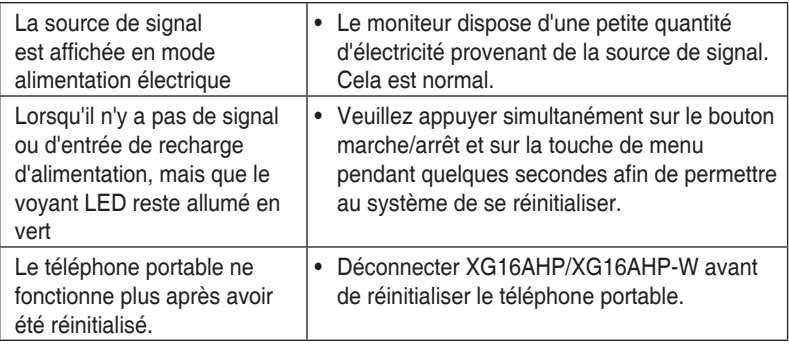

### **3.4 Liste des fréquences supportées**

### **Fréquences primaires de PC supportées**

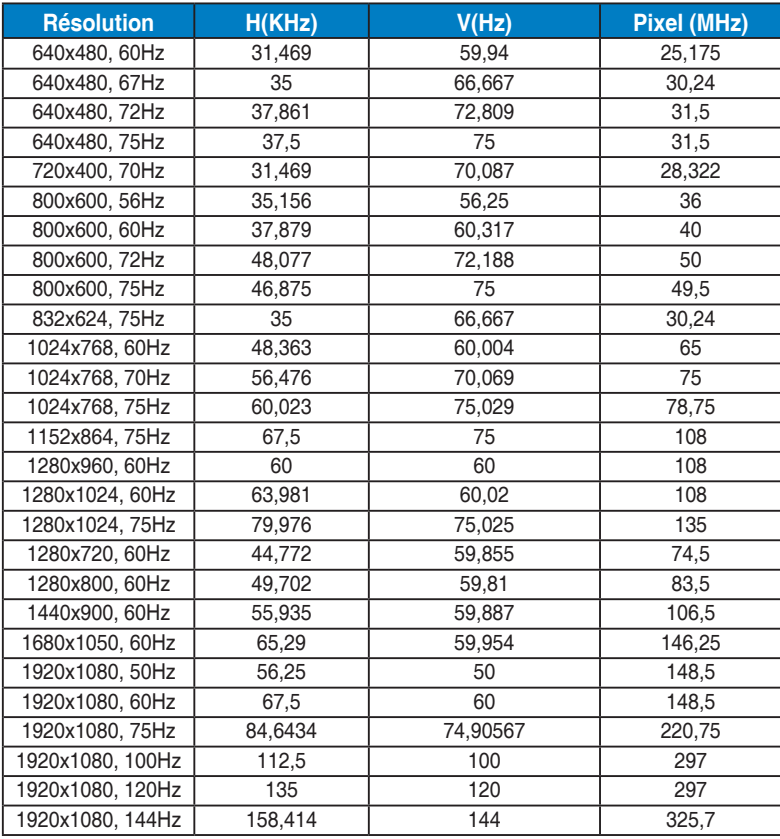